### **راهنمای خرید از وبسایت مهر گرافیک**

پس از وارد نمودن آدرس mehr66.com در مرورگر (کروم یا فایرفاکس) وارد وبسایت مهرگرافیک میشوید.

انجام خرید منوط به ثبت نام شما درسیستم میباشد تا در صورت هرگونه اشکال در سیستم مبلغ واریزی شما از بین نرود و پشتیبانی آسان شود!

برای ثبت نام باید نام کاربری و رمز عبور داشته باشید که برای یکبار ثبت نام میکنید و نام کاربری خود را در سیستم ثبت میکنید.

با واریز وجه در سیستم اعتبار میگیرید و میتوانید با استفاده از اعتبار خود مبادرت به خرید محصوالت نمائید .

### **خالصهی مراحل:**

- .1 ثبت نام / ورود
- .2 افزایش اعتبار
- .3 انتخاب محصوالت
- .4 نهایی کردن خرید و دانلود

# ثبت نام :

در صورتی که اولین بار است وارد سایت میشوید الزم است تا ثبت نام کنید به صورت زیر:

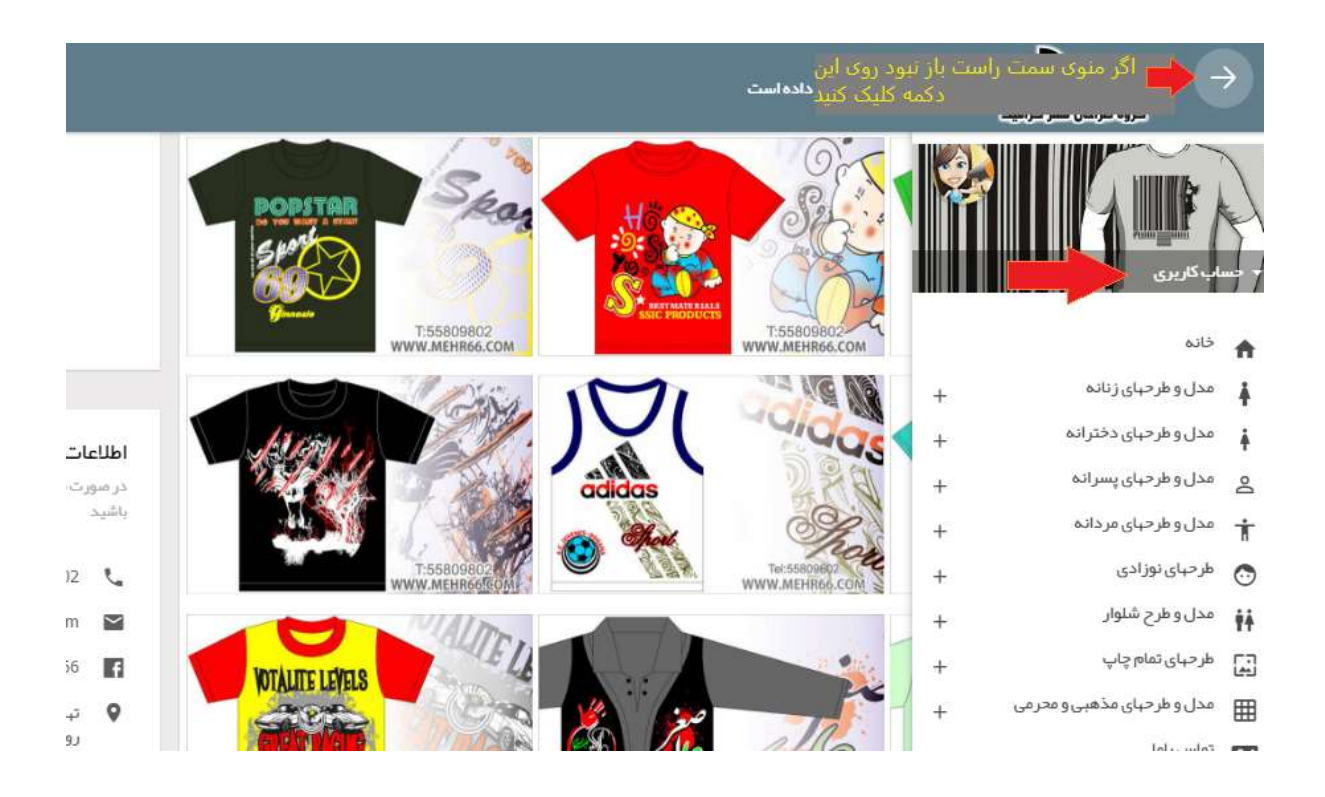

### سپس طبق عکس بعدی روی لینک ثبت نام کلیک کنید

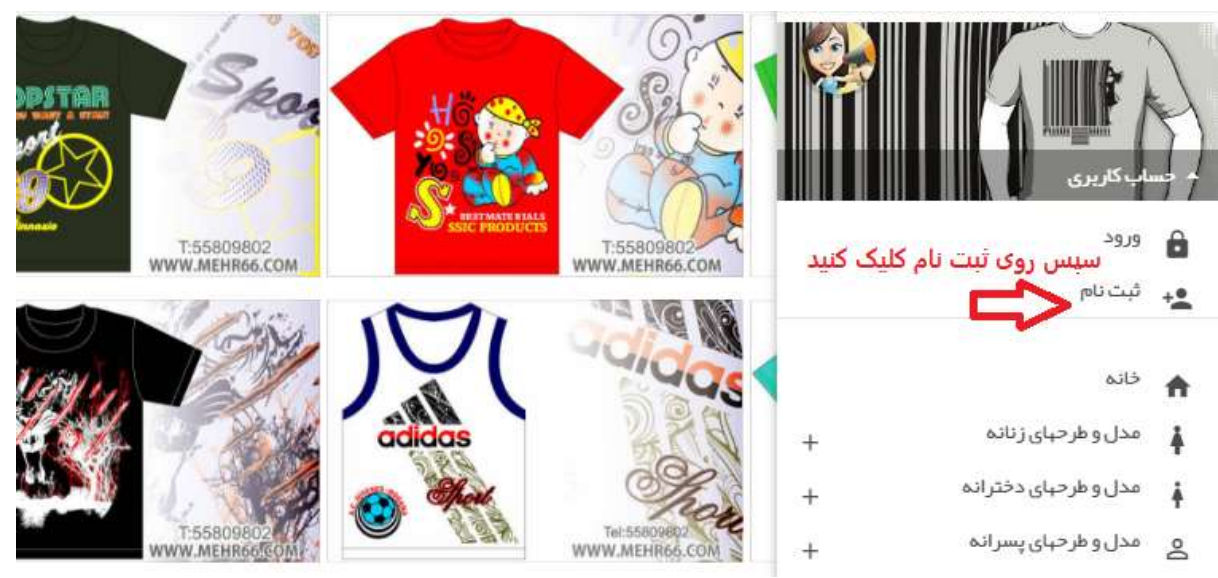

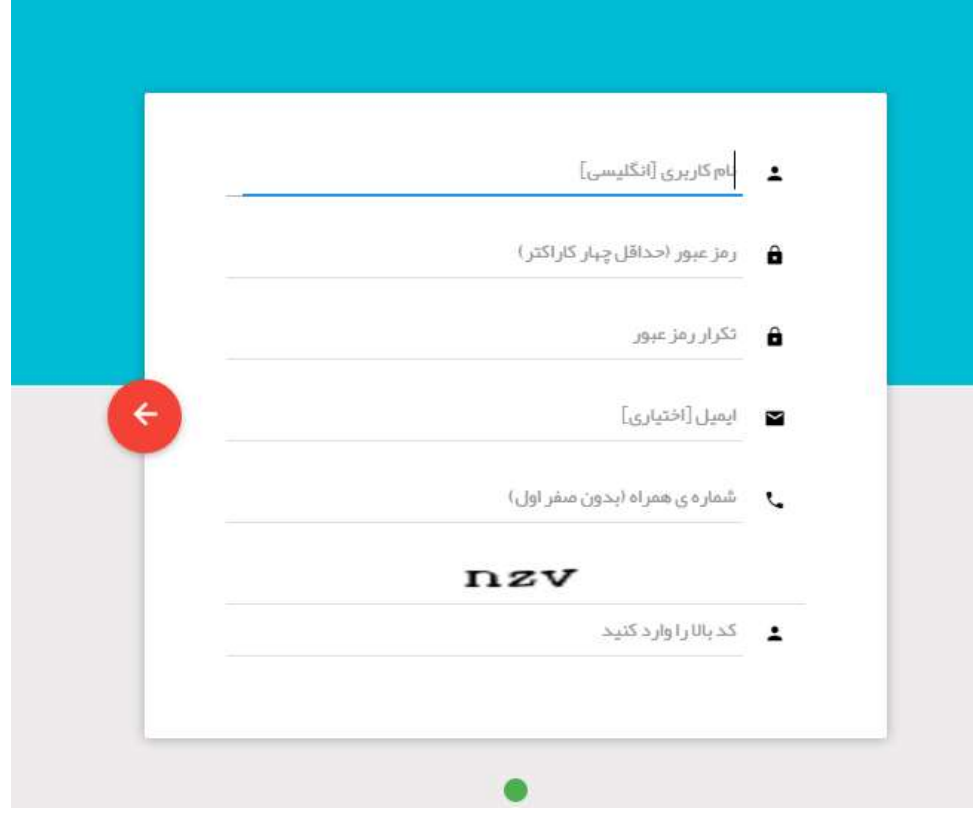

در تصویر باال مشخصات خود را وارد نمائید

فیلد اول نام کاربری را با زبان انگلیسی وارد کنید دقت کنید این فیلد به حروف کوچک و بزرگ حساس است پس نام کاربری خود را یا با حروف بزرگ یا تمام حروف کوچک وارد نمائید تا دچار اشتباه نشوید !فیلدهای دیگر هم که نیاز به توضیح خاصی ندارد و مثل سایر وبسایتها باید پر شود حروف داخل تصویر را در کادر زیرش وارد نمائید اگر خیلی نا خوانا بود روی آن کلیک کنید تا ازنو بارگزاری شود

### **ورود** :

بعد از موفقیت در ثبت نام و گرفتن نام کاربری و رمز عبور اختصاصی خود دیگر نیازی به این کار نمیباشد و از آن به بعد وارد قسمت زیر شوید و وارد سایت شوید:

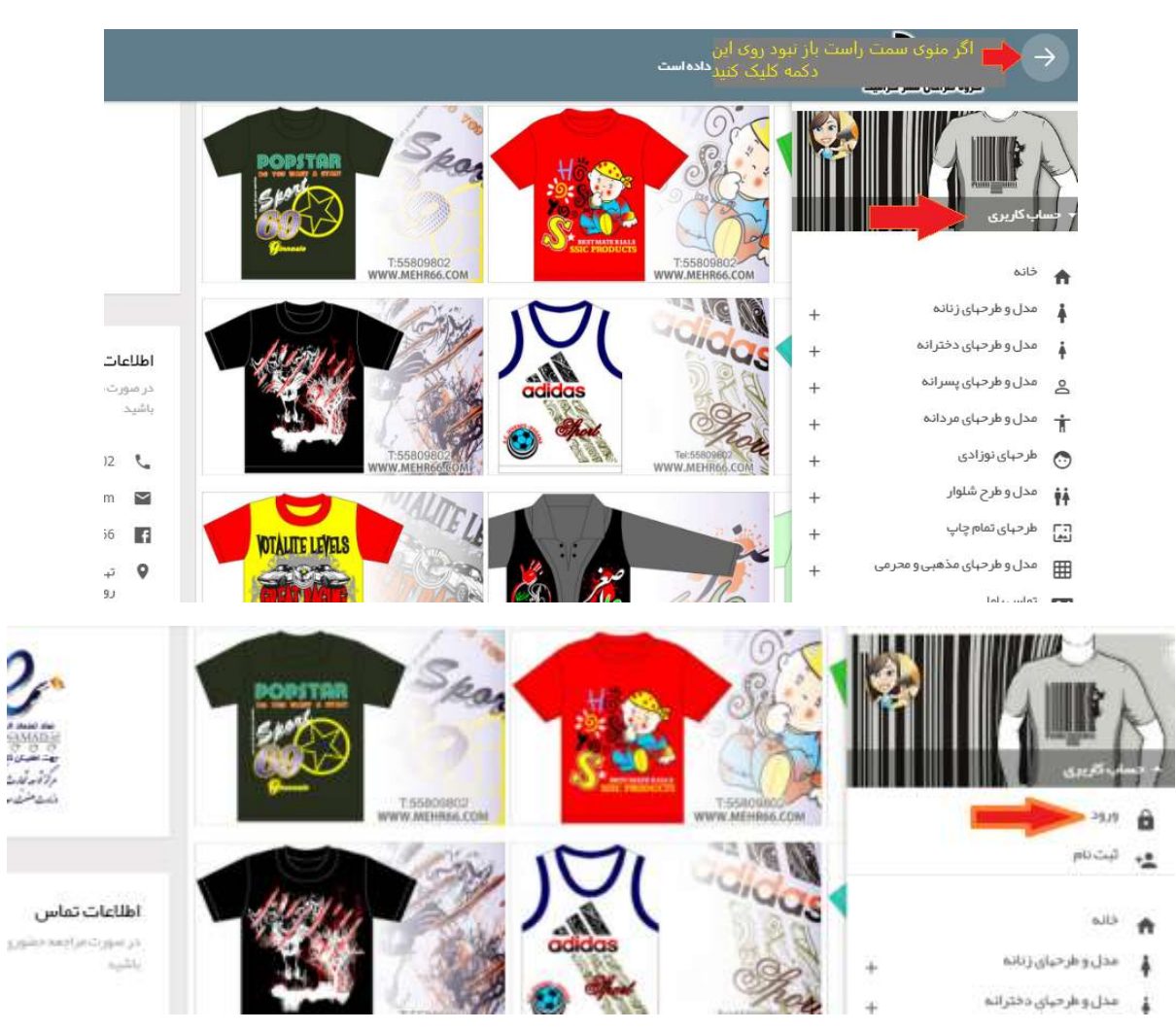

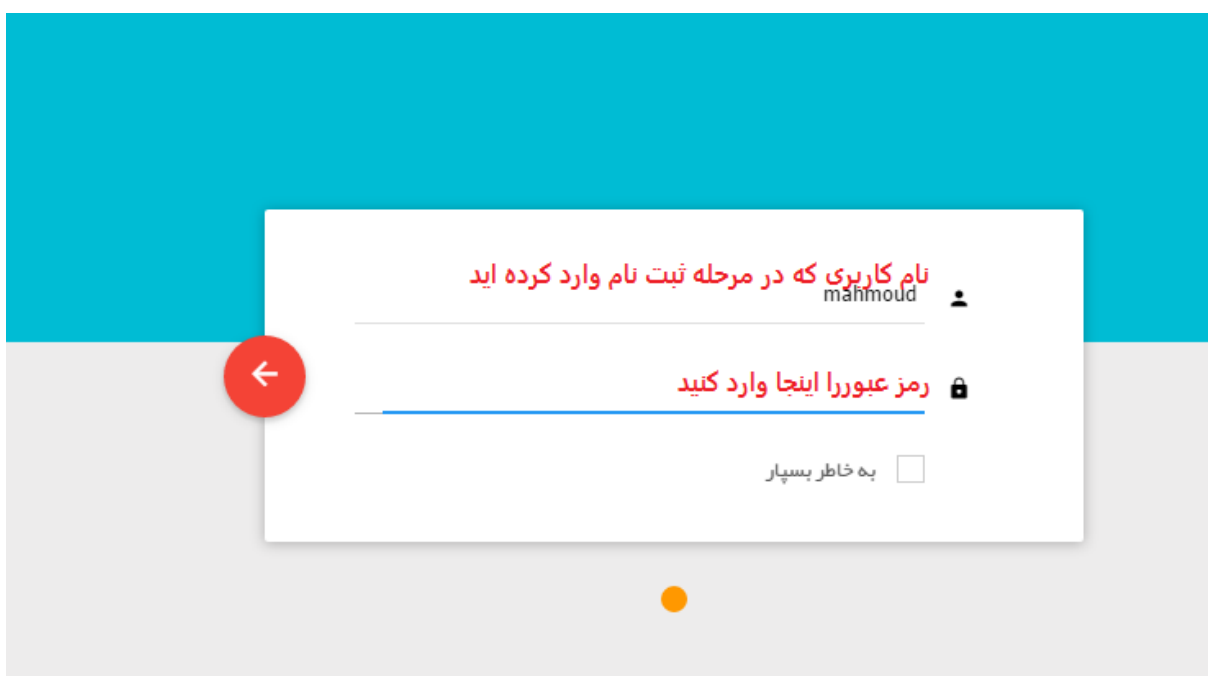

پس از اینکه ورود موفق بود میتوانید به خرید خود بپردازید و با افزایش موجود کنید.

برای اموری مثل افزایش موجودی و نهایی کردن خرید و... از منوی زیر به راحتی میتوانید استفاده کنید.

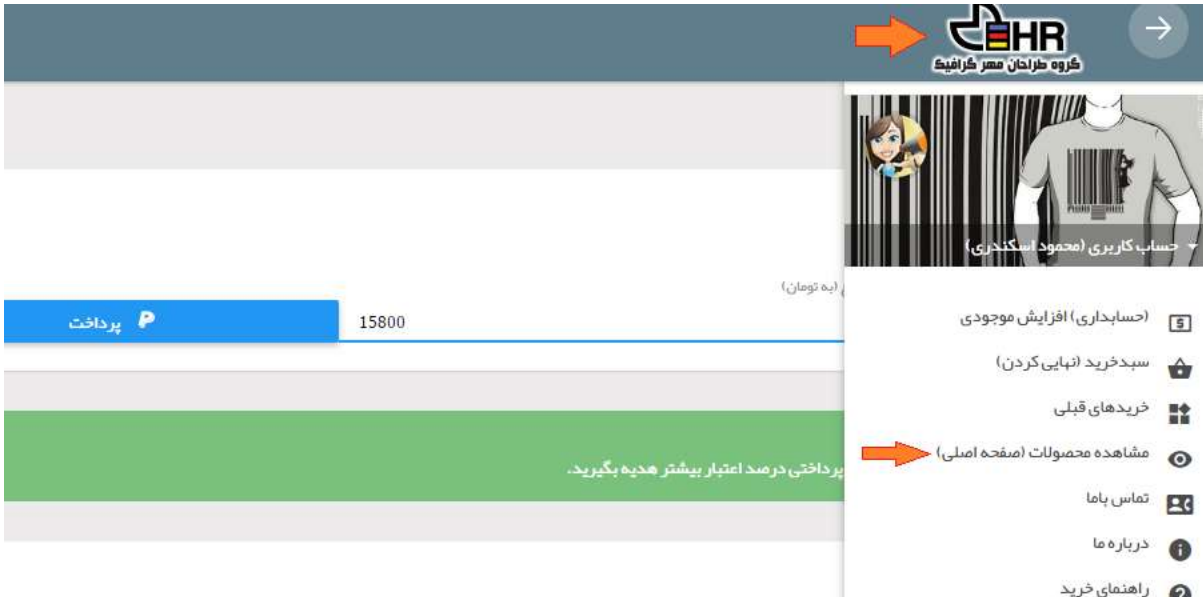

برای ورود به صفحه اصلی سایت و خرید محصوالت و دیدن گالری کافیست روی لوگوی باال کلیک کنید یا از منوی سمت راست روی مشاهده محصوالت کلیک کنید.

پس از هر پرداخت نا موفق بررسی کنیداگر مبلغ فوق به حساب کاربری شما اضافه شده باش مشکلی نیست ودر غیر این صورت مبلغ به صورت خودکار بعد از چند ساعت به حساب شما بازگشت داده میشود.

## **خرید** :

اقدام به خرید پس از ورود به سایت بسیار آسان است به شرح زیر محصوالت خود را جستجو میکنید و با کلیک بر روی دکمه خرید آنها را به سبد خود اضافه میکنید )فقط محصوالت را وارد سبد میکنید( سپس در صورت اتمام تکمیل سبد با کلیک بر روی نهایی کردن از موجودی حساب کاربری شما مبلغی کسر و لینک دانلود فایلها برای شما ظاهر میشود

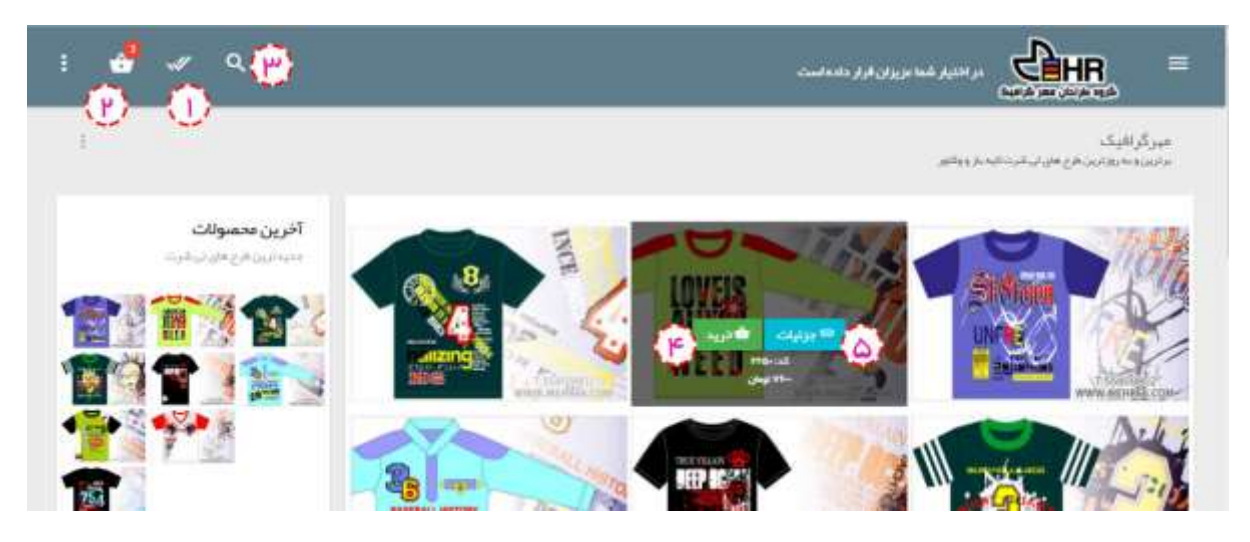

نمایی از صفحه اصلی سایت

- .1 نهایی کردن خرید )در قسمت بعد مرحلهی نهایی کردن توضیح داده شده(
	- .2 لیست سبد خرید و تعداد محصوالت
		- .3 جستجو در سایت
		- .4 افزودن این محصول به سبد خرید
	- .5 نمایش جزئیات و تصویر بزرگتر محصول

## **نهایی کردن خرید:**

این مرحله بسیار آسان است اگر به اندازه ای که میخواهید خرید کنید از قبل اعتبار داشته باشید.در غیر این صورت هم به صفحه پرداخت بانک هدایت میشوید و بعد از پرداخت دوباره به اینجا برگردید و خرید را نهایی کنید.

| Q                                                                                                    |              |             |                                                                                                    | ≡<br><b>CÈHR</b><br><b>Authorization</b> |                          |
|----------------------------------------------------------------------------------------------------|--------------|-------------|----------------------------------------------------------------------------------------------------|------------------------------------------|--------------------------|
| أوبالاباد المالال                                                                                                    | LEAN         | فيعت لزيال) | متوان مسمول                                                                                                    | claims insid                             | ×                        |
| 35-c                                                                                                    | C.           | $A5 -$      | طرح تى شرت زنانە گل<br>طرح تی شرت للیه باز حللبیه یقه                                                                                           |                                          | ٠                        |
| $Vf =$                                                                                                    | Co.          | VF-         | فرح تي شر ت پسر انه موتور<br>طرح تى نابرت لايە بار پېش سېتە                                                                                     |                                          | o,                       |
| $\lambda^{\mu}$                                                                                                    | ×            | $AP -$      | هُرِجَ تَي شُرِتَ بِسِرَتَتِهِ فَوَنتَ ٩<br>طرح لي شرت لارة باز وبلار سينه                                                                      |                                          | ۹<br>(四)                 |
| $J_{\text{RF}}$ ren                                                                                                    | <b>Julie</b> | بنع کل      |                                                                                                    |                                          |                          |
| KO<br>$\mathcal{H}_{\text{cusp}}(\mathcal{A}_{\text{cyc}}, \mathcal{A}_{\text{cyc}}) = \mathcal{H}_{\text{cyc}}(\mathcal{A}_{\text{cyc}}, \mathcal{A}_{\text{cyc}}, \mathcal{A}_{\text{cyc}}, \mathcal{A}_{\text{cyc}}, \mathcal{A}_{\text{cyc}}, \mathcal{A}_{\text{cyc}}, \mathcal{A}_{\text{cyc}}, \mathcal{A}_{\text{cyc}}, \mathcal{A}_{\text{cyc}}, \mathcal{A}_{\text{cyc}}, \mathcal{A}_{\text{cyc}}, \mathcal{A}_{\text{cyc}}, \mathcal{A}_{\text{cyc}}, \mathcal{A}_{\text{cyc}}, \math$ |              |             |                                                                                                    |                                          |                          |
| $\left(\overline{h}\right)$<br>6                                                                                                    |              |             | عامی طور مصولات خریداری شده برای میرگز انیک مطولا نبیاشد و خریدار حق باز فروش قایلیا را ندار دو سر قاً مجوز استفاده برای چاپ و… را دارا میباشد. |                                          | حق کپی رایت و مالکیت اثر |

تصویری از قسمت فاکتور و نهایی کردن خرید

- .1 دکمه نهایی کردن خرید پایین فاکتور
- .2 همانند دکمه شماره 1 به صورت شناور در صفحه
	- .3 دکمه حذف محصول مورد نظر از سبد خرید

بعد از فشردن نهایی کردن پیغامی مبنی بر تایید ظاهر میشود که با کلیک بر روی بله نهایی کن خرید به پایان میرسد.

تمامی حقوق برای مهر گرافیک محفوظ است.

نگارش 1395/6/10 تیم توسعه و طراحی سایت [وب افروز](http://webafrooz.com/)